## Teams (MS Office)

19.4.2021

hannu.viitala@savonia.fi

- Call
- Communicate
- Cooperate
- Organize cooperation of your team

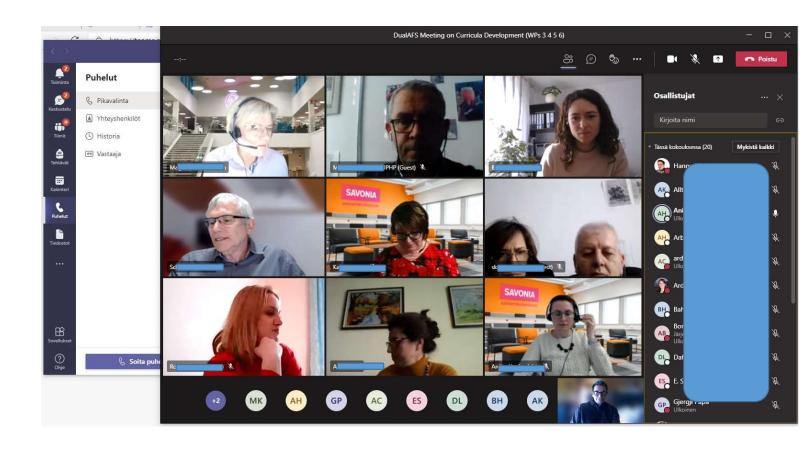

### **Open Teams**

- 1) Open your organization O365 e.g. One Drive
- 2) Applications
- 3) Teams

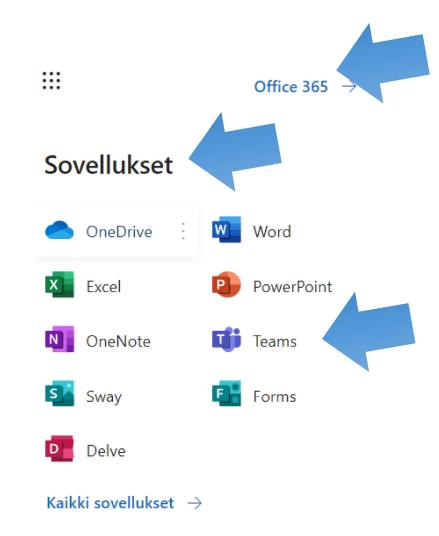

## Add Desktop application

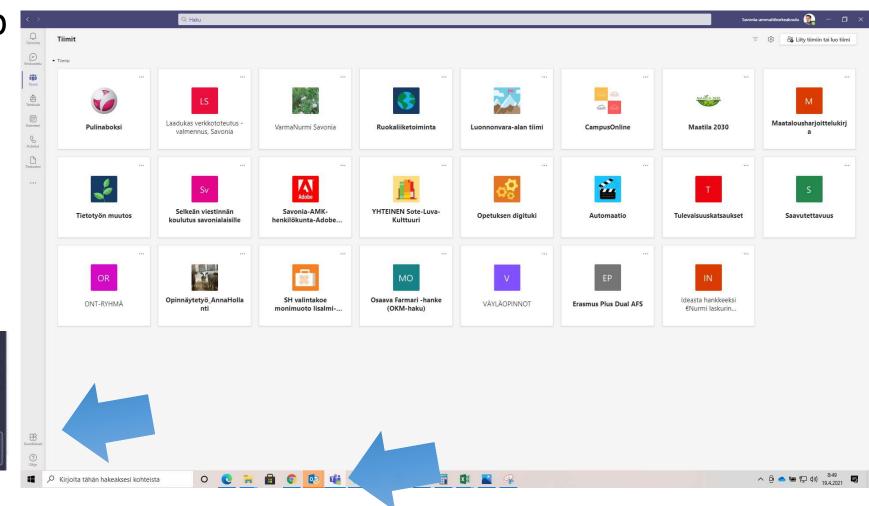

desktop application

B Sovelluksel

> ? Ohje

# Using Teams from other organisation

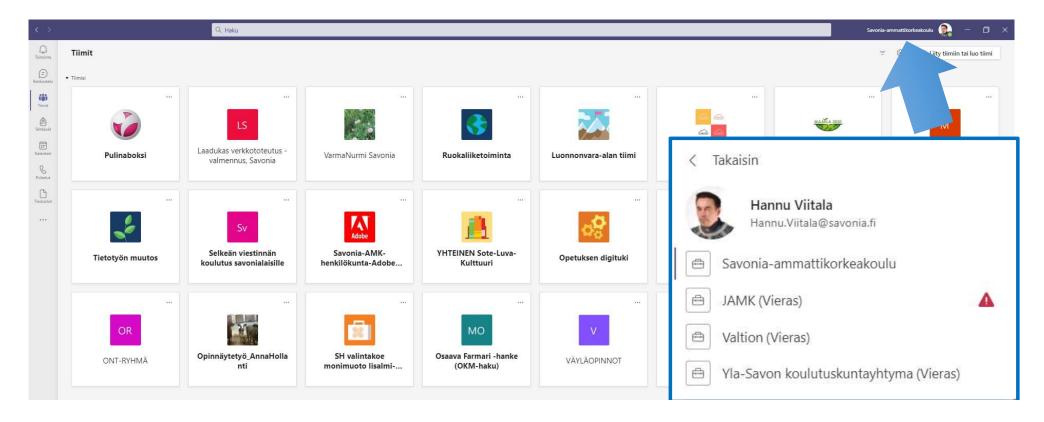

### Select team

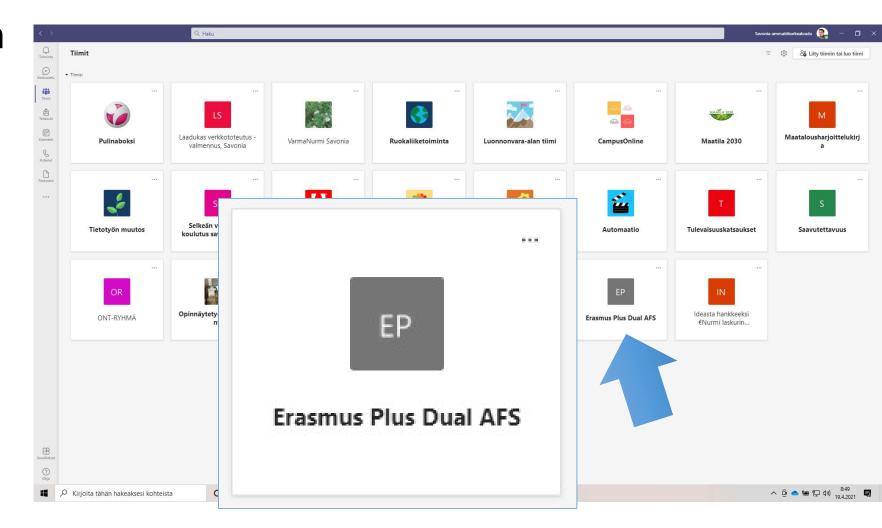

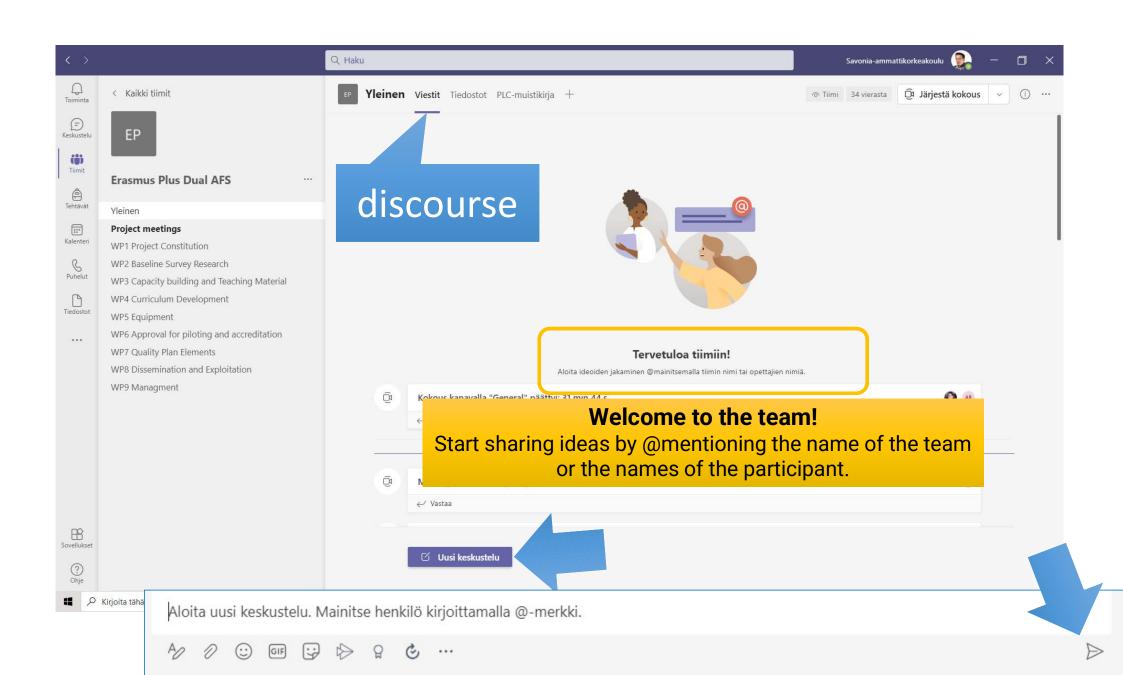

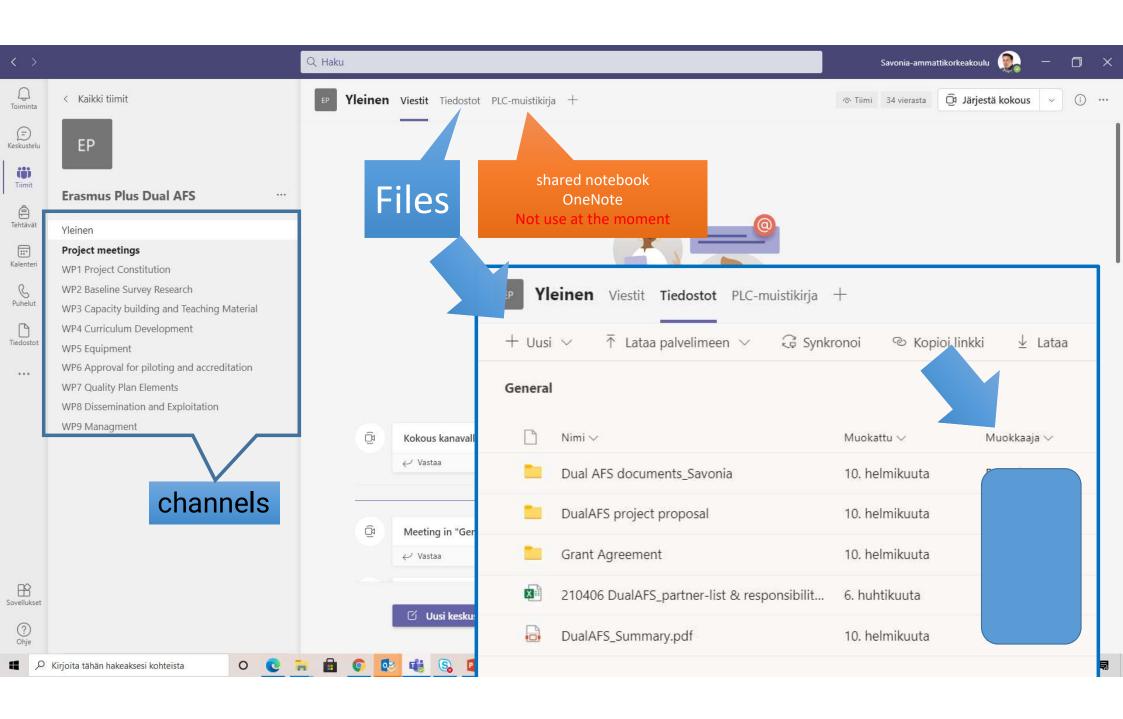

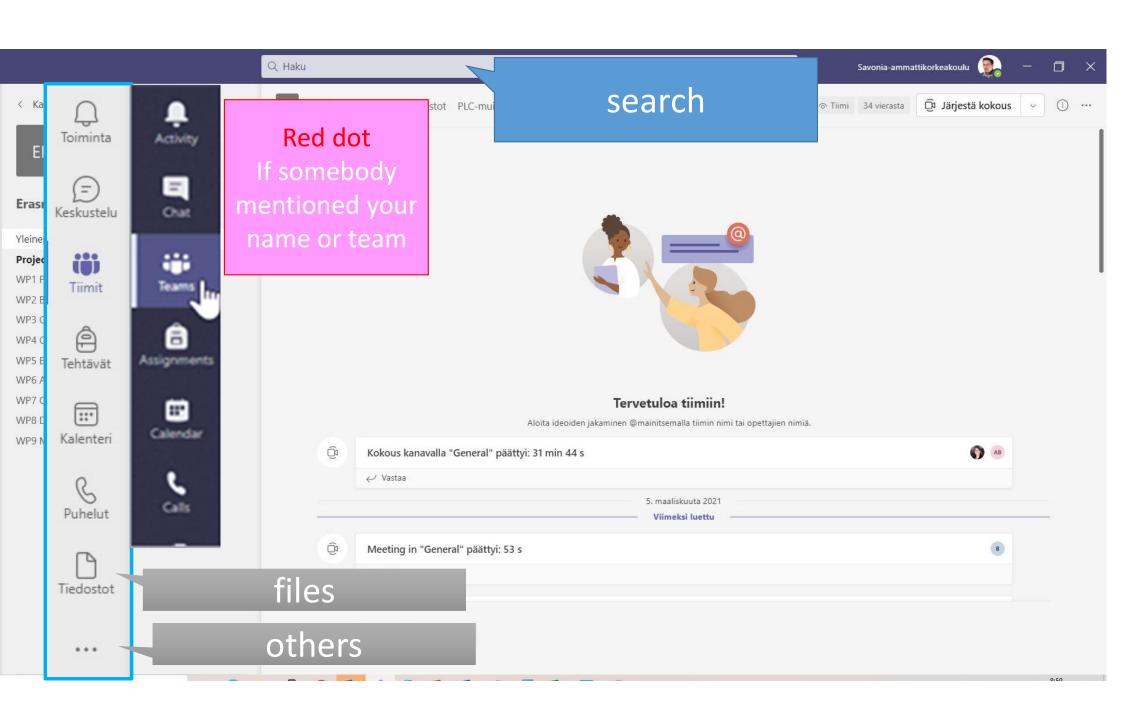